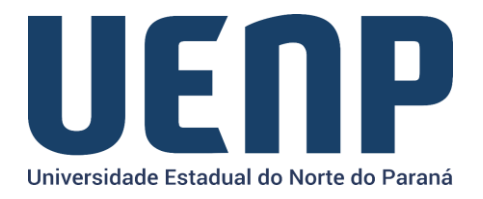

## Orientação para solicitação de cancelamento de processo no e-protocolo

As solicitações de cancelamento só podem ser realizadas por usuários *logados* no portal do NTI.

- Acesse [o portal do NTI](https://nti.uenp.edu.br/)
- Na barra de menus, acesse "**Serviços**" e selecione o **ePROTOCOLO.**
- Selecione no menu a opção de "Formulários"

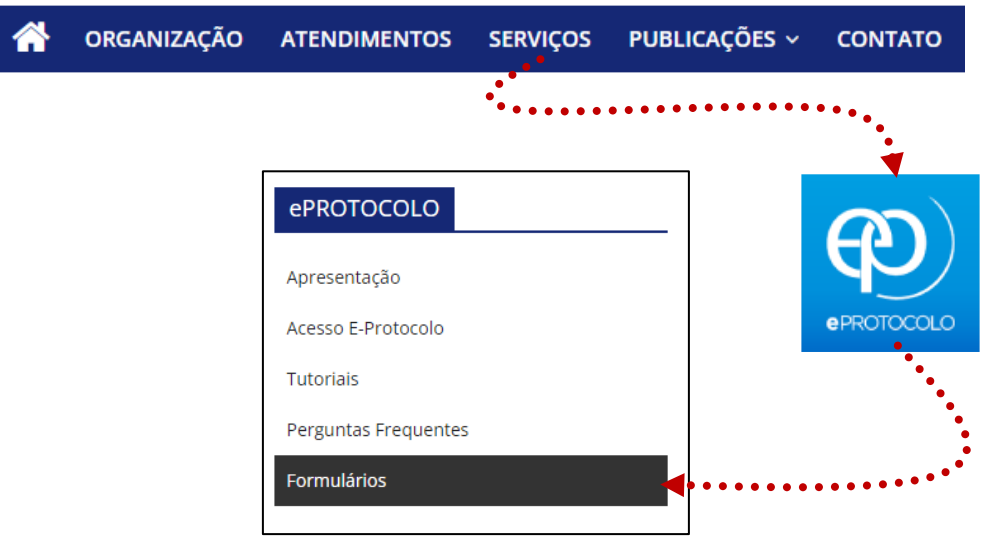

Selecione a aba de "Cancelar Processo", o nome do solicitante do cancelamento será buscado automaticamente, você deverá informar:

- Nome do responsável do setor em que está
- Número do processo a ser cancelado
- Local de origem do processo
- Motivo do cancelamento
- Justificativa/detalhamento do motivo do cancelamento
- Se houver substituição do processo, então informe o número do novo processo gerado.

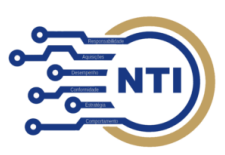

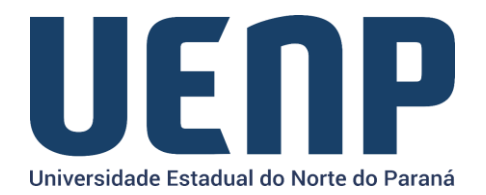

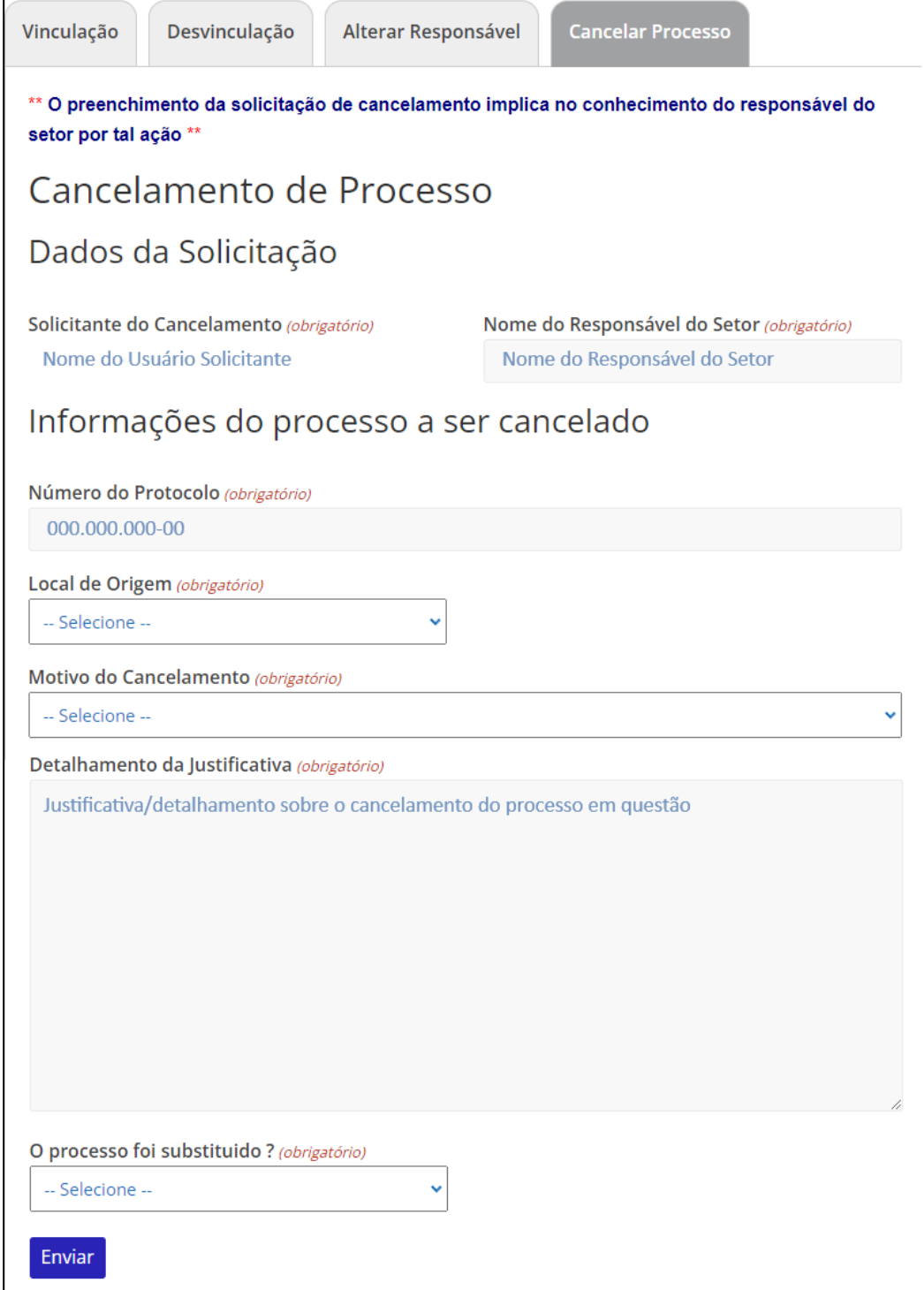

Sua solicitação será analisada, então você receberá, posteriormente, um e-mail sobre a situação da sua solicitação.

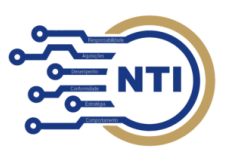